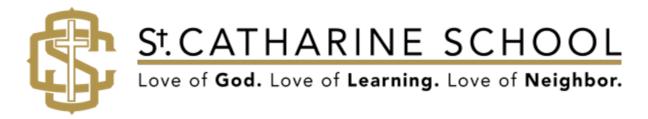

## **Reporting Volunteer Hours**

## **Family Home**

The Family Home section in the Family Portal will include all of your demographic information, preferences, emergency contacts and pick-ups, and lastly, your volunteer service hours. Students also have the option of entering their volunteer service hours as well.

In the service Hours section and click on Add

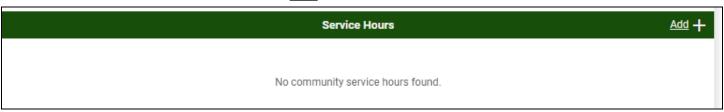

Enter all pertinent information in the appropriate boxes. There is a drop-down option or you can type in the description box. Please make sure you list a school administrator or parish staff member to verify. You will be able to track your hours on the Family Home section of the Family Portal.

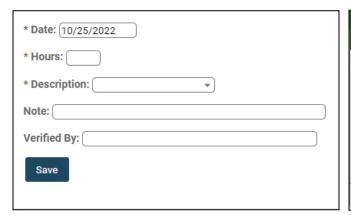

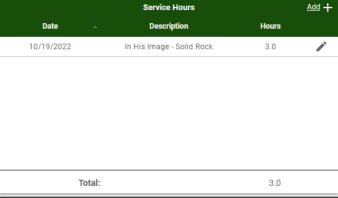

If you have any questions about the FACTS Family Portal, please contact the school office.

Mark Watts, M.Ed, MS, M.Ed School Principal

**FACTS SIS Log-In Page**